# **wagtail-2fa Documentation**

*Release 1.6.5*

**Lab Digital**

**Feb 01, 2023**

### **Contents**

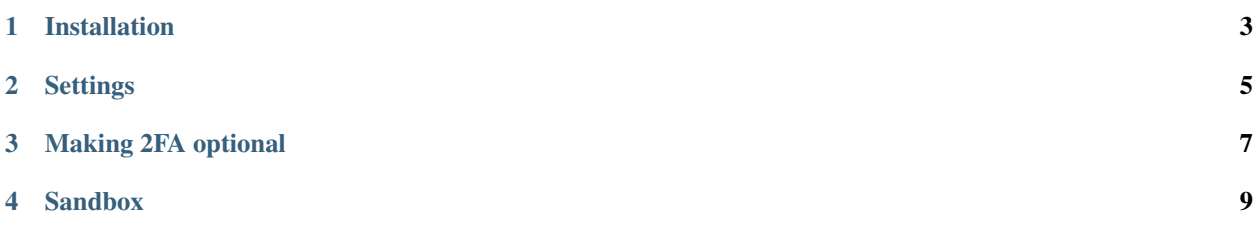

This Django app adds two factor authentication to Wagtail. Behind the scenes it use [django-otp](https://django-otp-official.readthedocs.io) which supports Time-based One-Time Passwords (TOTP). This allows you to use various apps like Authy, Google Authenticator, or 1Password.

### CHAPTER<sup>1</sup>

#### Installation

```
pip install wagtail-2fa
```
Then add the following lines to the INSTALLED\_APPS list in your Django settings:

```
INSTALLED_APPS = [
    # ...
    'wagtail_2fa',
    'django_otp',
    'django_otp.plugins.otp_totp',
    # ...
]
```
Next add the required middleware to the MIDDLEWARE. It should come after the AuthenticationMiddleware:

```
MIDDLEWARE = [
   # .. other middleware
    # 'django.contrib.auth.middleware.AuthenticationMiddleware',
   'wagtail_2fa.middleware.VerifyUserMiddleware',
    # 'wagtail.core.middleware.SiteMiddleware',
    # .. other middleware
]
```
#### Migrate your database:

python manage.py migrate

## CHAPTER 2

#### **Settings**

<span id="page-8-0"></span>The following settings are available (Set via your Django settings):

- WAGTAIL\_2FA\_REQUIRED (default False): When set to True all staff, superuser and other users with access to the Wagtail Admin site are forced to login using two factor authentication.
- WAGTAIL\_2FA\_OTP\_TOTP\_NAME (default: False): The issuer name to identify which site is which in your authenticator app. If not set and WAGTAIL\_SITE\_NAME is defined it uses this. sets OTP\_TOTP\_ISSUER under the hood.

### CHAPTER 3

#### Making 2FA optional

<span id="page-10-0"></span>With the default VerifyUserMiddleware middleware, 2FA is enabled for every user. To make 2FA optional, use the VerifyUserPermissionsMiddleware middleware instead.

To do so, use the VerifyUserPermissionsMiddleware middleware instead of the VerifyUserMiddleware in your Django settings:

```
MIDDLEWARE = [
    # ...
    # 'wagtail_2fa.middleware.VerifyUserMiddleware',
    'wagtail_2fa.middleware.VerifyUserPermissionsMiddleware',
    # ...
]
```
When this middleware is used, a checkbox is added to the group permissions and 2FA can be enabled or disabled per group.

2FA is always enabled for superusers, regardless of the middleware used.

### CHAPTER 4

#### Sandbox

<span id="page-12-0"></span>First create a new virtualenv with Python 3.8 and activate it. Then run the following commands:

make sandbox

You can then visit <http://localhost:8000/admin/> and login with the following credentials:

- E-mail: superuser@example.com
- Password: testing